#### **Fundusze Europejskie**

### **Szkolenie z obsługi SOWA EFS**

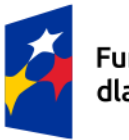

Fundusze Europejskie dla Łódzkiego

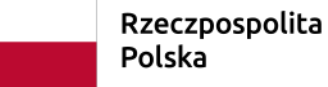

Dofinansowane przez Unię Europejską

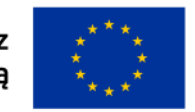

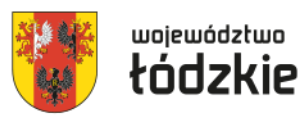

### **Wprowadzenie do generatora SOWA EFS**

System obsługi wniosków aplikacyjnych zwany **SOWA EFS** jest **generatorem wniosków o dofinansowanie projektów współfinansowanych z EFS+** w ramach Programu Fundusze Europejskie dla Łódzkiego 2021-2027.

Aplikacja ta jest następcą generatora wniosków SOWA dla krajowego Programu Operacyjnego Wiedza, Edukacja, Rozwój PO WER.

Posiada **podobne rozwiązania technologiczne** (np. konieczność rejestracji organizacji), **wygląd** co aplikacja **WOD2021** będąca generatorem wniosków o dofinansowanie projektów współfinansowanych z EFRR i FST. Niemniej jednak SOWA EFS posiada więcej funkcjonalności niż WOD2021 np. korespondencja czy porównywanie wersji wniosków. Ponadto (na szczęście) w SOWA EFS przyjęto odrębne założenia w zakresie zapisywania danych i zatwierdzania sekcji (konieczność uzupełnienia tylko części pól w sekcji a nie wszystkich).

# **Funkcjonalności generatora SOWA EFS**

#### **ION ma wpływ na wzór wniosku**.

ION może **dodać dodatkowe pola** w sekcji **Dodatkowe informacje** – w chwili obecnej są to:

- pole dot. **Realizacji zasady zrównoważonego rozwoju**,
- pola dot. spełniania lub nie **kryteriów premiujących** z uzasadnieniem (o ile są przewidziane w naborze),
- pola dot. **dokumentów** na podstawie których będą rozliczane **kwoty ryczałtowe**.

ION definiuje wymagane **oświadczenia** we wzorze wniosku.

ION dopuszcza/zabrania wnioskodawcom dodawania we wniosku:

- **własnych lub programowych wskaźników produktu i/lub rezultatu**,
- **kwot ryczałtowych**,
- **stawek jednostkowych**,
- **załączników**.

# **Funkcjonalności generatora SOWA EFS**

ION ogranicza wartości słownikowe we wniosku (możliwość wyboru z listy) dla:

- **kategorii interwencji**,
- **wskaźników produktu i/lub rezultatu**,
- **kategorii kosztów** (większa liczba w perspektywie finansowej 2021-27),
- **limitów** (większa liczba w perspektywie finansowej 2021-27),
- **stawek ryczałtowych kosztów pośrednich**.

# **Funkcjonalności generatora SOWA EFS**

**Korespondencja** – wnioskodawca już na etapie przygotowywania wniosku o dofinansowanie może za pośrednictwem zadać pytanie dot. naboru, moduł wykorzystywany **w procesie negocjacji projektu** (5 MB maksymalny rozmiar załącznika).

Przypisanie **zespołu projektowego** pozwala na otrzymywanie powiadomień o przesłanych wiadomościach w Korespondencji.

Automatyczne **powiadomienia dla beneficjenta** np. o zmianie statusu projektu.

#### **Utworzenie nowego wniosku o dofinansowanie na podstawie** (z danymi) **wcześniej przygotowywanego wniosku**.

Wyznaczanie **terminu do poprawy** wniosku o dofinansowanie projektu przez wnioskodawcę (nie dotyczy wniosków skierowanych do poprawy w trakcie trwania naboru – tu terminem przesłania jest termin zakończenia naboru).

**Instytucja** może samodzielnie dokonać **korekty wniosku o dofinansowanie projektu**.

# **Funkcjonalności generatora SOWA EFS**

**Porównywanie wersji wniosków**.

**Odwoływanie poprawy lub korekty** wniosku.

**Importowanie przez Instytucje WOD** (jak wniosek nie został przesłany w terminie) pod warunkiem, że wniosek spełnia wszystkie reguły walidacyjne.

Możliwość **wypełniania** wniosku przez **kilku użytkowników** (ale nie w jednym czasie).

**Wnioskodawca** może samodzielnie **anulować wniosek** (np. jak złożył na niewłaściwy nabór).

### **Rejestracja konta na SOWA EFS**

Konta wnioskodawcy w SOWA EFS są **zakładane samodzielnie przez użytkowników** - nie ma przymusu posiadania jednego konta dla wnioskodawcy i może być utworzonych kilka kont dla kilku pracowników/osób współpracujących dla danego podmiotu.

Konto należy zarejestrować na stronie [https://sowa2021.efs.gov.pl](https://sowa2021.efs.gov.pl/).

Dostępna jest także wersja szkolenia SOWA EFS pod adresem: [https://szkol.sowa2021.efs.gov.pl](https://szkol.sowa2021.efs.gov.pl/).

Konto zakłada się po wybraniu **funkcji Utwórz konto**. Następnie należy **uzupełnić formularz** z danymi użytkownika oraz dokonać **akceptacji Regulaminu SOWA EFS**. Jeżeli przy rejestracji konta podany zostanie nr PESEL logowanie do SOWA EFS użytkownik będzie mógł dokonywać z wykorzystaniem profilu zaufanego. Po zarejestrowaniu konta trzeba **aktywować konto**  naciskając **link aktywacyjny**, który zostanie przesłany **w mailu** po zakończeniu rejestracji konta (przypadku braku maila sprawdzić SPAM).

# **Rejestracja organizacji w SOWA EFS**

Konieczne jest zarejestrowanie organizacji, aby móc rozpocząć przygotowanie wniosku. Wskazanym jest, by jako **pierwsze** konto z instytucji założył użytkownik, który będzie pełnił **rolę administratora instytucji** w SOWA EFS u danego wnioskodawcy, a po pierwszym zalogowaniu **utworzył organizację** i na bieżąco nadawał uprawnienia (role) kolejnym użytkowników, którzy założą konta w SOWA EFS.

W przypadku SOWA EFS rejestracja organizacji pod numerem NIP instytucji, która została już wcześniej zarejestrowana powoduje utworzenie nowej organizacji z tym samym numerem NIP.

Jeżeli rejestrujemy konto w SOWA EFS jako kolejny użytkownik z danej instytucji należy wystąpić do administratora tej organizacji o nadanie uprawnień.

## **Rejestracja organizacji w SOWA EFS**

**Nazwa wnioskodawcy wprowadzana przy rejestracji organizacji, jak i nazwa realizatorów wprowadzana we wniosku powinna być zgodna z KRS**, **CEIDG** lub **Bazą Internetową REGON** w przypadku jst nierejestrowanych w KRS, CEIDG, więc np. nie powinna zawierać skrótów "sp. z o.o", "sp. k", itd.

W przypadku projektów realizowanych przez jednostki organizacyjne samorządu terytorialnego nieposiadających osobowości prawnej (np. szkoła, przedszkole, ośrodek pomocy społecznej) w polu Nazwa organizacji (w sekcji "**Organizacja**") należy wprowadzić **nazwę jednostki samorządu terytorialnego** (np. gmina), a w pozostałych polach należy wpisać odpowiednie dane dotyczące jst (dane np. gminy), natomiast we **wniosku o dofinansowanie projektu** w sekcji "**Wnioskodawca i realizatorzy**" należy dodać jako realizatora projektu jednostkę organizacyjną samorządu terytorialnego nieposiadającą osobowości prawnej (np. ośrodek pomocy społeczne) uzupełniając dane teleadresowe tej jednostki organizacyjnej – nie ma znaczenia czy jednostka organizacyjna otrzyma pełnomocnictwa, upoważnienia lub innego równoważnego dokumentu.

## **Tworzenie profili w SOWA EFS**

Osoba pełniąca rolę **administratora instytucji tworzy profile o określonych rolach** w danej organizacji pozostałym użytkownikom mającym zarejestrowane konta w SOWA EFS. Wyróżnia się następujące role standardowe:

- administratora (kolejnego) w instytucji,
- pracownika instytucji (dostęp do wszystkich wniosków danego podmiotu),
- współpracownika organizacji (dostęp tylko do wyznaczonych wniosków danego podmiotu).

Zarejestrowane konto **bez przypisanego profilu jest bezużyteczne** – nie można nawet rozpocząć tworzenia wniosku.

**Profil jest tworzony w momencie aktywowania profilu** z nadanymi uprawnieniami (rolami) przez **administratora w organizacji**, lub w **momencie zakończenia rejestracji organizacji przez użytkownika** (dotyczy utworzenia profilu pierwszego administratora w organizacji).

## **Tworzenie profili w SOWA EFS**

Jeden **użytkownik** może mieć **utworzonych kilka profili** np. przygotowując wnioski dla kilku podmiotów (w podmiocie, w którym jest zatrudniony powinien mieć profil administratora/pracownika organizacji, a w pozostałych pomiotach współpracownika organizacji).

**Użytkownik posiadający profil administratora** zarządza dostępem - nie tylko nadaje uprawnienia (role) kolejnym użytkownikom, ale **także** dokonuje ich **dezaktywacji**.

## **Logowanie do SOWA EFS**

**Loginem** jest **adres mailowy** (w przypadku jst. najlepiej zakładać konta na adresy służbowe). Jeżeli przy rejestracji konta w SOWA EFS użytkownik wprowadzi swój nr PESEL będzie mógł logować się do SOWA EFS za pomocą [https://login.gov.pl](https://login.gov.pl/) (profil zaufany, e-dowód).

W przypadku nieskorzystania z opcji logowania za pomocą [https://login.gov.pl](https://login.gov.pl/) wymagania co do hasła (dość drastyczne):

- nowe hasło musi zawierać, co najmniej 12 znaków, w tym przynajmniej jedną wielką literę, przynajmniej jedną małą literę, przynajmniej jedną cyfrę i przynajmniej jeden znak specjalny,
- nowe hasło nie może zawierać pięciu kolejnych znaków z loginu (adresu email),
- nowe hasło nie może zawierać pięciu kolejnych znaków z obecnego hasła,
- nowe hasło wygaśnie automatycznie po 180 dniach.

Logowania do SOWA EFS dokonuje się na stronie:

[https://sowa2021.efs.gov.pl](https://sowa2021.efs.gov.pl/) – dla wersji produkcyjnej lub na stronie,

[https://szkol.sowa2021.efs.gov.pl](https://szkol.sowa2021.efs.gov.pl/) – dla wersji szkoleniowej.

### **Logowanie do SOWA EFS**

**Po pierwszym zalogowaniu** należy **zarejestrować organizację** (jeżeli będziemy pełnić rolę administratora w organizacji) lub **wybrać profil użytkownika** (jak administrator w organizacji nadał nam uprawnienia), aby móc przygotowywać/edytować wniosek u danego wnioskodawcy. Przy następnych logowaniach nie ma konieczności wyboru profilu (jest ustawiony profil, na którym dokonano ostatniego wylogowania z SOWA EFS).

## **Zasady wypełniania wniosku**

Wniosek o dofinansowanie projektu powinien być wypełniany zgodnie z **Instrukcja wypełniania wniosku o dofinansowanie projektu w ramach Priorytetu 7. Fundusze europejskie dla zatrudnienia i integracji w Łódzkiem programu regionalnego Fundusze Europejskie dla Łódzkiego 2021-2027** – jest dostępna do pobrania na stronie:

[https://wuplodz.praca.gov.pl/web/funduszeue/-/22706924-instrukcja](https://wuplodz.praca.gov.pl/web/funduszeue/-/22706924-instrukcja-wypelniania-wniosku-o-dofinansowanie-projektu)wypelniania-wniosku-o-dofinansowanie-projektu,

stanowi dokument powiązany do każdego naboru wniosku.

W przypadku obsługi technicznej (np. zakładanie kont, tworzenie profili uprawnień) należy korzystać z **Instrukcji użytkownika SOWA EFS dla wnioskodawców/ beneficjentów**, która jest dostępna w zakładce Pomoc na [stronie z wersją produkcyjną SOWA EFS](https://sowa2021.efs.gov.pl/no-auth/help) https://sowa2021.efs.gov.pl/noauth/help.

## **Zasady wypełniania wniosku**

#### **Najważniejsze zalecenia w zakresie sposobu wypełnienia wniosku:**

- zapisy we wniosku powinny być **jasne, konkretne** i **jednoznaczne,**
- należy unikać **ogólnikowych stwierdzeń**, nic niewnoszących dodatkowych treści,
- **nie** należy **powielać** tych samych **zapisów w różnych częściach wniosku**,
- informacje we wniosku należy podawać w **dedykowanych** do tego celu **polach**,
- informacje we wniosku muszą być **spójne** (nie mogą być rozbieżne dane w różnych częściach wniosku),
- należy ograniczyć do **minimum liczbę skrótów** pola opisowe we wniosku należy wypełnić poprzez stosowanie **całych wyrazów** albo **ewentualnie skrótów powszechnie obowiązujących** w **języku polskim**.

Nie ma konieczności wypełniania wniosku sekcja po sekcji zgodnie z kolejnością w SOWA EFS. Niekiedy, jednak projektodawca jest do tego zmuszony, bo żeby edytować pewną sekcję, trzeba wypełnić elementy jednej lub kilku poprzednich sekcji, ponieważ pewne dane wprowadzone w początkowych sekcjach służą do definiowania danych w następnych sekcjach.

Nowy **układ danych** na PDF wniosku o dofinansowanie PDF – zamiast układu tabelarycznego jest układ kafelkowy (**UWAGA pożeracz papieru**).

Wnioskodawca, aby rozpocząć wypełnianie wniosku o dofinansowanie projektu w SOWA EFS musi **zarejestrować organizację** – konto pracownika wnioskodawcy (najlepiej pierwszego użytkownika zarejestrowanego ze strony wnioskodawcy) dokonuje takiej rejestracji instytucji.

Dane jakie zostały wprowadzone przy **rejestracji organizacji** są przenoszone we wniosku o dofinansowanie projektu do części Informacje o wnioskodawcy.

**Konto rejestrujące organizację** w SOWA EFS automatycznie otrzymuje **profil administratora w instytucji** i może nadawać uprawnienia innym kontom w SOWA EFS.

Pojęcie **Realizator** zamiast **partnera**, które jest pojęciem szerszym niż partner, realizatorem jest podmiot realizujący projekt wraz z beneficjentem, w tym partner, niebędący wykonawcą lub podwykonawcą. W przypadku jednostek organizacyjnych samorządu terytorialnego jako wnioskodawcę należy wpisać jednostkę samorządu terytorialnego np. gminę, a realizatora jednostkę organizacyjną np. gminny ośrodek pomocy społecznej. 16

**Brak limitu znaków** dla **części (sekcji) wniosku** – są limity znaków dla poszczególnych pól tekstowych (najczęściej 4 000 znaków).

**Brak wartości bazowej wskaźników rezultatu**.

**Brak** pola **Źródło danych do pomiaru wskaźnika** (dane te wpisuje się w polu Sposób pomiaru wskaźnika).

Nowa kategoria wskaźników: **inne wspólne wskaźniki produktu**, dotyczące osób z niepełnosprawnościami, z krajów trzecich, obcego pochodzenia, należących do mniejszości, w tym społeczności marginalizowanych takich jak Romowie, w kryzysie bezdomności lub dotkniętych wykluczeniem z dostępu do mieszkań (muszą być wybrane wszystkie).

**Brak tabeli z przewidywaną liczbą uczestników i podmiotów** (brak w budżecie projektu wyliczenia kosztu przypadającego na jednego uczestnika projektu).

**Brak wskaźników realizacji zadania**.

**Wskaźniki dot. kwot ryczałtowych** są wskazywane w **budżecie projektu.** <sup>17</sup>

Określenie **konkretnych dat realizacji każdego zadania**.

Konieczność **dodania** zadania o **typie Koszty pośrednie** by rozliczać koszty pośrednie.

**Brak pola uzasadnienie wyboru partnera** dla zadania (te dane wpisuje się w opisie zadania).

**Brak jednostki miary**, **ceny jednostkowej** oraz **podziału wydatków na poszczególne lata kalendarzowe** realizacji projektu.

Zmieniona numeracja kosztów składająca się z numeru zadania i kolejnego numeru wydatku w zadaniu, zatem piąty wydatek w zadaniu nr 2 będzie miał numerację 2.5. W budżecie projektu **brak jednostek miary**, **ceny jednostkowej**  oraz **podziału wydatków na poszczególne lata kalendarzowe** realizacji projektu.

**Większa liczba kategorii kosztów**.

**Większa liczba limitów**.

W jednej pozycji budżetowej można wskazać **częściowe finansowanie kosztu z wkładu własnego** (np. zakup materiałów w kwocie 7 000,00 PLN sfinansowany w wysokości 2 000,00 PLN z wkładu własnego).

W przypadku projektów zawierających **koszty objęte limitem cross-financigu** należy wprowadzić **2 pozycje w kosztach pośrednich:**

- **1. koszty pośrednie liczone od kosztów bezpośrednich nieobjętych crossfinancingiem**,
- **2. koszty pośrednie liczone od kosztów bezpośrednich objętych limitem cross-financingu,**

**Stawka ryczałtowa kosztów pośrednich jest wybierana przez wnioskodawcę**  (nie jest automatycznie uzupełniana).

W przypadku projektów **rozliczanych kwotami ryczałtowymi** można dodać **tylko 1 pozycję budżetową dla zadania** – wyjątek dotyczy ponoszenia kosztów w ramach zadania zarówno przez wnioskodawcę jak i realizatora (partnera) oraz ponoszenia w ramach zadania kosztów przypisanych do jednego z limitów: crossfinancing, pomoc de minimis, pomoc publiczna. 19

#### **Mniej uzasadnień dla budżetu projektu**.

Limit 1500 znaków dla Uzasadnienia jednej pozycji budżetowej.

**Inne pola w sekcji dot. potencjału** (Opis rekrutacji i uczestników projektu).

#### **Harmonogram realizacji projektu w ujęciu kwartalnym**.

SOWA EFS **umożliwia** wypełnienie **Harmonogramu realizacji projektu bez wskazania etapów realizacji zadań**.

**Dodatkowa sekcja** (uzupełniana przez SOWA EFS) - Informacje o wniosku o dofinansowanie.

# **Budżet projektu – kategorie kosztów**

We wniosku wyróżnia się następujące **kategorie kosztów** (lista może ulec zmianom):

- **Personel projektu**  koszty zaangażowania osób do realizacji zadań lub czynności w ramach projektu na podstawie stosunku pracy i wolontariusze wykonujący świadczenia na zasadach określonych w ustawie z dnia 24 kwietnia 2003 r. o działalności pożytku publicznego i o wolontariacie; personelem projektu jest również osoba fizyczna prowadząca działalność gospodarczą będąca beneficjentem oraz osoby z nią współpracujące w rozumieniu art. 8 ust. 11 ustawy z dnia 13 października 1998 r. o systemie ubezpieczeń społecznych;
- **Wsparcie finansowe udzielone grantobiorcom i uczestnikom projektu** każdy wydatek, który jest związany z udzieleniem wsparcia finansowego uczestnikom projektu np. stypendium;
- **Koszty wsparcia uczestników projektu oraz podmiotów objętych wsparciem** - wszystkie wydatki związane ze wsparciem uczestników takie jak: doradztwo, staże, szkolenia, koszty podróży i zakwaterowania, które są realizowane samodzielnie przez beneficjenta i nie są zlecane na zewnątrz (nie zostały wykazane jako "usługi zewnętrzne") 21

### **Budżet projektu – kategorie kosztów**

- **usługi zewnętrzne**  wydatki związane z realizacją usług i innych czynności przez wykonawców zewnętrznych na rzecz beneficjenta np. catering, w tym również zlecenie przeprowadzenia szkolenia czy warsztatów lub innego wsparcia w projekcie (konieczne przypisanie do limitu podwykonawstwo);
- **środki trwałe/dostawy**  zgodnie z ustawą o rachunkowości jako rzeczowe aktywa trwałe i zrównane z nimi, o przewidywanym okresie ekonomicznej użyteczności dłuższym niż rok, kompletne, zdatne do użytku i przeznaczone na potrzeby jednostki. Do tej kategorii wydatków przypisać należy wydatki związane z pozyskaniem (kupnem, leasingiem lub dzierżawą) środków trwałych;
- **dostawy (inne niż środki trwałe)** dostawy dotyczące materiałów oraz środków, które nie stanowią środków trwałych, np. dostawy materiałów szkoleniowych;
- **wartości niematerialne i prawne**  koszty nabycia wartości niematerialnych i prawnych, zakup, leasing lub dzierżawa oprogramowania i licencji (bez kosztów zakupu urządzeń niezbędnych dla ich obsługi, które zostaną przypisane do kategorii środki trwałe/dostawy). Wydatki przypisane do tej kategorii wydatków nie są wliczane do limitu cross-financingu; 22

### **Budżet projektu – kategorie kosztów**

- **amortyzacja**  w ramach budżetu projektu część wykazywanych wydatków będzie związana z amortyzacją środków trwałych, nieruchomości czy wartości niematerialnych i prawnych. W tej sytuacji w budżecie wniosku należy wydatki te przypisać do kategorii amortyzacja. Należy pamiętać, że koszt amortyzacji danego środka trwałego nie jest ujmowany w ramach limitu dla crossfinancingu;
- **nieruchomości**  wydatki związane z dysponowaniem nieruchomością. Będą to więc zarówno wydatki dotyczące zakupu nieruchomości, nabycie praw do nieruchomości oraz koszty związane z władaniem nieruchomością na innej podstawie niż własność (dzierżawa lub najem);
- **roboty budowalne**  co do zasady w ramach EFS+ nie są finansowane roboty budowlane. Istnieje natomiast możliwość finansowania wydatków związanych z remontem modernizacją i adaptacją budynków i pomieszczeń;
- **podatki i opłaty**  koszty bezpośrednie związane z uiszczeniem podatków oraz innych opłat związanych z realizacją i wdrażaniem projektu.

## **Budżet projektu – kategorie kosztów**

W przypadku niektórych kosztów beneficjenci mogą mieć problem związany z przypisaniem ich do właściwej kategorii. Poniżej wyjaśnienia dla kosztów mogących budzić wątpliwości.

Wszelkie wsparcie finansowe wypłacane bezpośrednio uczestnikowi projektu w postaci stypendium, dotacji powinny być przypisane do kategorii **Wsparcie finansowe udzielone grantobiorcom i uczestnikom projektu**, a nie do kategorii Koszty wsparcia uczestników projektu oraz podmiotów objętych wsparciem .

Za to koszty podróży (dojazdu) czy zakwaterowania o ile nie będą świadczone w ramach usługi zewnętrznej zaliczyć należy do kategorii: **Koszty wsparcia uczestników projektu oraz podmiotów objętych wsparciem**, a nie do kategorii Wsparcie finansowe udzielone grantobiorcom i uczestnikom projektu.

Realizacja usług przez podmioty zewnętrzne np. (zakup przez beneficjenta szkolenia, warsztaty, usługi cateringowe) powinny być przypisane do kategorii **Usługi zewnętrzne**, a nie do kategorii Koszty wsparcia uczestników projektu oraz podmiotów objętych wsparciem

## **Budżet projektu – kategorie kosztów**

Podatek dochodowy i składki od wynagrodzenia personelu projektu to kategoria **Koszty personelu**, a nie Podatki i opłaty.

Zakup wszystkich środków trwałych musi być zakwalifikowany do kategorii **środki trwałe**, a nie do kategorii Koszty wsparcia uczestników projektu oraz podmiotów objętych wsparciem .

Doposażenie lub wyposażenie pomieszczeń (o ile nie stanowią środków trwałych), w których będą realizowane formy wsparcia powinny być oznaczone jako kategoria **Dostawy (inne niż środki trwałe)**, a nie do kategorii Koszty wsparcia uczestników projektu.

Oprogramowanie (bez urządzeń do ich obsługi), opłaty za korzystanie z platform e-learningowych stanowią kategorię **Wartości niematerialne i prawne**, a nie do kategorii Koszty wsparcia uczestników projektu.

W przypadku wynagrodzeń osób zaangażowanych na podstawie umów cywilnoprawnych (nie stanowiących personelu projektu zgodnie z definicją) zaliczane powinny być do kategorii **Usługi zewnętrzne**, a nie do kategorii Koszty personelu.

# **Budżet projektu – limity**

Poszczególne koszty dodane w budżecie projektu można przypisać do następujących limitów:

#### **wkład niepieniężny**;

 **podwykonawstwo** - wydatek dotyczy usługi/dostawy lub towaru, który będzie dostarczony przez wykonawcę zewnętrznego należy odznaczyć go jako wydatek zliczany w ramach limitu podwykonawstwo (nie tylko PZP, zasada konkurencyjności, ale również wszystkie inne zlecania w tym zlecenie w drodze umowy o dzieło – wszystkie koszty przypisane do kategorii wydatków usługi zewnętrzne;

#### **pomoc de minimis**;

#### **pomoc publiczna**;

 **cross-financing** - niezbędne warunki dotyczące tego jak określić, czy dany wydatek stanowi cross-financing zostały zawarte w Wytycznych dotyczących kwalifikowalności wydatków (Podrozdział 2.4). Należy pamiętać, że limit cross– financingu (maksymalny % wydatków jaki wydatki mieszczące się w tym limicie mogą stanowić w ramach projektu) został wskazany w Regulaminie wyboru projektów. Każdy wydatek, który należy zaliczyć do cross-financingu powinien 26zostać zaznaczony w systemie SOWA EFS;

# **Budżet projektu – limity**

- **wydatki na dostępność**: wydatki w projekcie przeznaczone na zapewnienie dostępności. "Dostępność to możliwość korzystania z infrastruktury, transportu, technologii i systemów informacyjno-komunikacyjnych oraz produktów i usług. Pozwala ona w szczególności osobom z niepełnosprawnościami i osobom starszym na korzystanie z nich na zasadzie równości z innymi osobami. W przypadku projektów realizowanych w polityce spójności, dostępność oznacza, że wszystkie ich produkty (w tym także udzielane usługi) mogą być wykorzystywane (używane) przez każdą osobę. Przykładami tych produktów są: strona lub aplikacja internetowa, materiały szkoleniowe, konferencja, wybudowane lub modernizowane obiekty, zakupione środki transportu, zakup sprzętu." (Wytyczne dotyczące realizacji zasad równościowych…);
- **wydatki ponoszone poza terytorium UE -** wydatki związane z udziałem w zagranicznych – poza terytorium UE – np. szkoleniach, targach, konferencjach;
- **COVID-19** o ile występuje całe zadanie poświęcone przeciwdziałaniu pandemii COVID-19 (mało prawdopodobne).

Istnieje **możliwość zaznaczenia kilku limitów** np. podwykonawstwo i crossfinancing.

- **Opis projektu** zawiera wszystkie niezbędne elementy jakie wymaga instrukcja, a opis zamieszczony w tym polu jest zgodny z pozostałą treścią wniosku – niekiedy wnioskodawca na negocjacjach poprawia opis zadań i grupy docelowej, przy czym istotnych zmian nie przeniesie także do Krótkiego opisu projektu;
- **Nazwa wnioskodawcy i realizatorów** jest **zgodna z KRS**, lub **CEIDG**, **Bazą Internetową REGON** i np. zawiera skrótów "sp. z o.o", "sp. k", itd. – poprawa nazwy wnioskodawcy może być dokonana jedynie przez wnioskodawcę edytując dane organizacji, a następnie edytując sekcję Wnioskodawca i realizatorzy w SOWA EFS;
- **Czy projekty realizowane przez jednostki organizacyjne samorządu terytorialnego nieposiadających osobowości prawnej** (np. szkoła, przedszkole, powiatowy urząd pracy, ośrodek pomocy społecznej) jednostki te zostały dodane jako **realizator**, a jednostka samorządu terytorialnego (jst) jest wnioskodawcą.

- **Czy wprowadzone są wszystkie wymagane przez Regulamin naboru wskaźniki produktu i rezultatu uwzględniając specyfikę projektu** - SOWA EFS nie wymusza wybrania z listy wszystkich wskaźników produktu i rezultatu z wyjątkiem **innych wspólnych wskaźników produktu**;
- Czy **własne wskaźniki produktu** i/lub **rezultatu** spełniają warunki **CREAM**:
	- **Precyzyjne**  powinny w sposób precyzyjny umożliwić weryfikację stopnia realizacji celu projektu (C - clear);
	- **Odpowiadające** przedmiotowi pomiaru i jego oceny (R relevant);
	- **Ekonomiczne**  mogą być mierzone w ramach racjonalnych kosztów (E economic);
	- **Adekwatne**  dostarczające wystarczającej informacji nt. realizacji projektu (A – adequate);
	- **Mierzalne**  łatwe do zmierzenia i podlegające niezależnej walidacji (M monitorable).

30

- Czy opis zadań zawiera informacje dotyczące rodzaju i charakteru udzielanego wsparcia ze wskazaniem:
	- ogólnej **liczby osób/podmiotów (o ile dotyczy)**, które otrzymają wsparcie **w ramach tego zadania,**
	- w przypadku organizacji szkoleń/kursów/studiów podyplomowych/etc. konieczne jest podanie szczegółowych informacji dotyczących sposobu ich organizacji np.:
		- liczba godzin zajęć,
		- liczba uczestników,
		- liczba grup i ich liczebność,
		- liczba edycji danej formy wsparcia,
		- miejsce prowadzenia zajęć,
		- ramowy program nauczania,
		- wsparcie towarzyszące: materiały szkoleniowe, dojazdy, noclegi, wyżywienie, itp. (jeśli dotyczy),
		- sposób weryfikacji nabywanych kompetencji i uzyskiwanych kwalifikacji wraz ze wskazaniem rodzaju dokumentu potwierdzającego ten fakt np. zaświadczenia/certyfikaty/świadectwa/dyplomy, etc. dla uczestników otrzymywane po ukończeniu danej formy wsparcia, itp.

- Czy projekt jest zgodny z **Szczegółowym Opisem Priorytetów Programu Fundusze Europejskie dla Łódzkiego 2021-2027**;
- Czy projekt jest zgodny **z prawodawstwem krajowym**, w tym **przepisami** dotyczącymi **pomocy publicznej**;
- Czy projekt jest projekt jest zgodny **zasadą równości kobiet i mężczyzn** (w oparciu o standard minimum);
- Czy projekt będzie miał pozytywny wpływ na **zasadę równości szans i niedyskryminacji, w tym dostępność dla osób z niepełnosprawnościami**;
- Czy projekt jest zgodny z **Kartą Praw Podstawowych Unii Europejskiej** oraz **Konwencją o Prawach Osób Niepełnosprawnych**;
- Czy projekt jest zgodny **zasadą zrównoważonego rozwoju** oraz z **zasadą "nie czyń szkód" (DNSH)**;
- Czy **biuro projektu** jest na terenie **województwa łódzkiego**;

- **Czy podano cenę jednostkową i liczbę towarów lub usług w nazwie kosztu**, a jeżeli w nazwie kosztu nie uda się wprowadzić informacji o cenie jednostkowej i ilości, czy te informacje są podane w uzasadnieniu kosztu;
- **Przeliczyć czy wartość kosztu** odpowiada podanych w nazwie kosztu lub w uzasadnieniu kosztu **ilorazowi ceny jednostkowej i liczby towarów lub usług**;
- Czy w przypadku projektu, którego **łączny koszt wyrażony w PLN przekracza**  równowartość **200 tysięcy EUR koszty bezpośrednie projektu rozliczane są**:
	- **na podstawie rzeczywiście ponoszonych wydatków lub**
	- **stawkami jednostkowymi określonymi przez IZ/IP lub**
	- **jako kombinacja powyższych form**;
- Czy w projekcie w którym **łączna wartość projektu nie przekracza** wyrażonej w PLN równowartości **200 tys. EUR koszty bezpośrednie** projektu rozliczane są **w całości z zastosowaniem kwot ryczałtowych** określonych przez beneficjenta;

- Czy do **jednego zadania** podano **jedną kwotę ryczałtową** (wyjątek ponoszenie kosztów przez 2 podmioty, lub koszty objęte limitem crossfinancing, pomocą de minimis, pomocą publiczną);
- Czy wnioskodawca określił **co składa się na kwotę ryczałtową** danego zadania w: **uzasadnieniu do kosztu** i ewentualnie **w polu Wykaz dokumentów, na podstawie których będą rozliczane kwoty ryczałtowe**  (jak w polu uzasadnienie kosztu ze względu na limit 1500 znaków nie uda się podać wszystkich składniowych kosztów kwoty ryczałtowej);
- Czy **uzasadnienie wydatku jest przypisane w sposób jednoznaczny do właściwego kosztu** (ze względu na rozwiązanie techniczne SOWA EFS mogą być z tym problemy);
- Czy **wartość zadania/kwoty ryczałtowej** w budżecie zgadza **z sumą kosztów**  składających się kwotę ryczałtową wskazaną w **uzasadnieniu wydatków**;
- Czy przypisano **odpowiednie dokumenty** na podstawie których będą **rozliczane kwoty ryczałtowe** biorąc pod uwagę **wskaźnik dla kwoty ryczałtowej**;

- Czy wskazane **źródła finansowania wkładu własnego odpowiadają typowi wnioskodawcy i realizatora** – zwłaszcza w projektach partnerskich podmiotów prywatnych i jst;
- Czy zaznaczono **odpowiedź Tak** dla **oświadczenia** w przypadku projektu składanego przez **wnioskodawcę** będącego **jst** lub **jst** jest jednym z **realizatorów**.

### **Poprawa wniosku w aplikacji SOWA EFS**

**Poprawa wniosku przesłanego do instytucji** jest możliwa jedynie **po zwróceniu wniosku do poprawy przez instytucję**.

**Poprawy** można dokonywać **także w trakcie trwania naboru** (wniosek został przesłany na jeszcze niezakończony nabór) wówczas **projektodawca powinien wystąpić do instytucji o zwrot wniosku do poprawy** i w terminie do zakończenia trwania naboru będzie można wniosek przesłać ponownie.

Po **zakończeniu naboru poprawa wniosku** następuje po tym jak **instytucja zwróci wniosek do poprawy** (w wyniku negocjacji lub wprowadzania zmian do projektu) w generatorze SOWA EFS. Przy zwracaniu wniosku do poprawy przez instytucję jest **wyznaczany termin**, do którego ma zostać przesłana poprawiona wersja wniosku.

Rozpoczynając poprawę wniosku tworzy się nowa wersja wniosku (dokumentu) w SOWA EFS z danymi z ostatniej wersji. Aby rozpocząć poprawę wniosku należy **wybrać funkcję Rozpocznij poprawę** (trzy kropki na górnym obramowaniu kafla gdzie znajduje się numer projektu) a następnie w funkcjach **dla ostatniej wersji dokumentu** wybrać **Edytuj** lub po nacisnąć przycisk funkcyjny **Edytuj**.

# **Poprawa wniosku w aplikacji SOWA EFS**

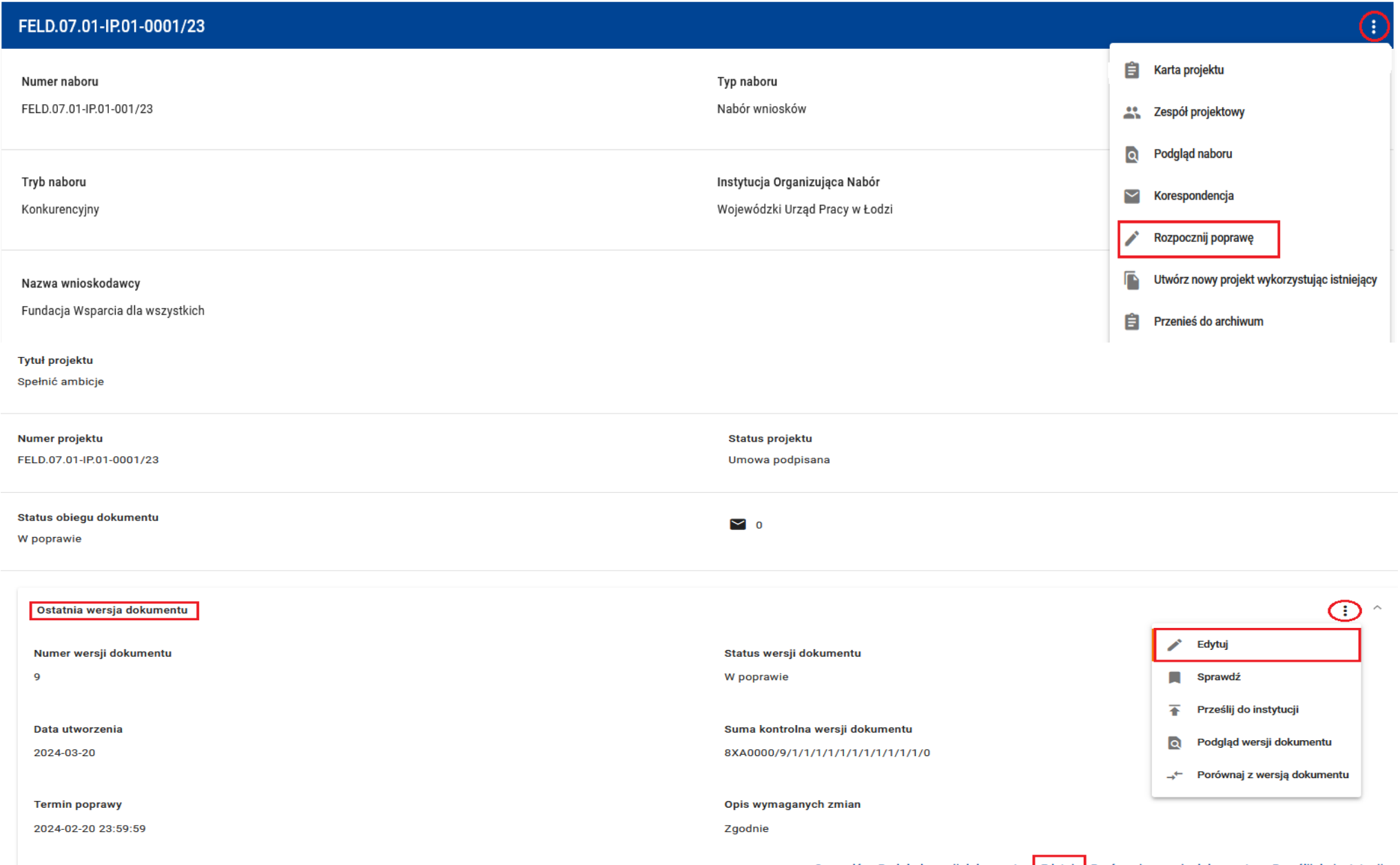

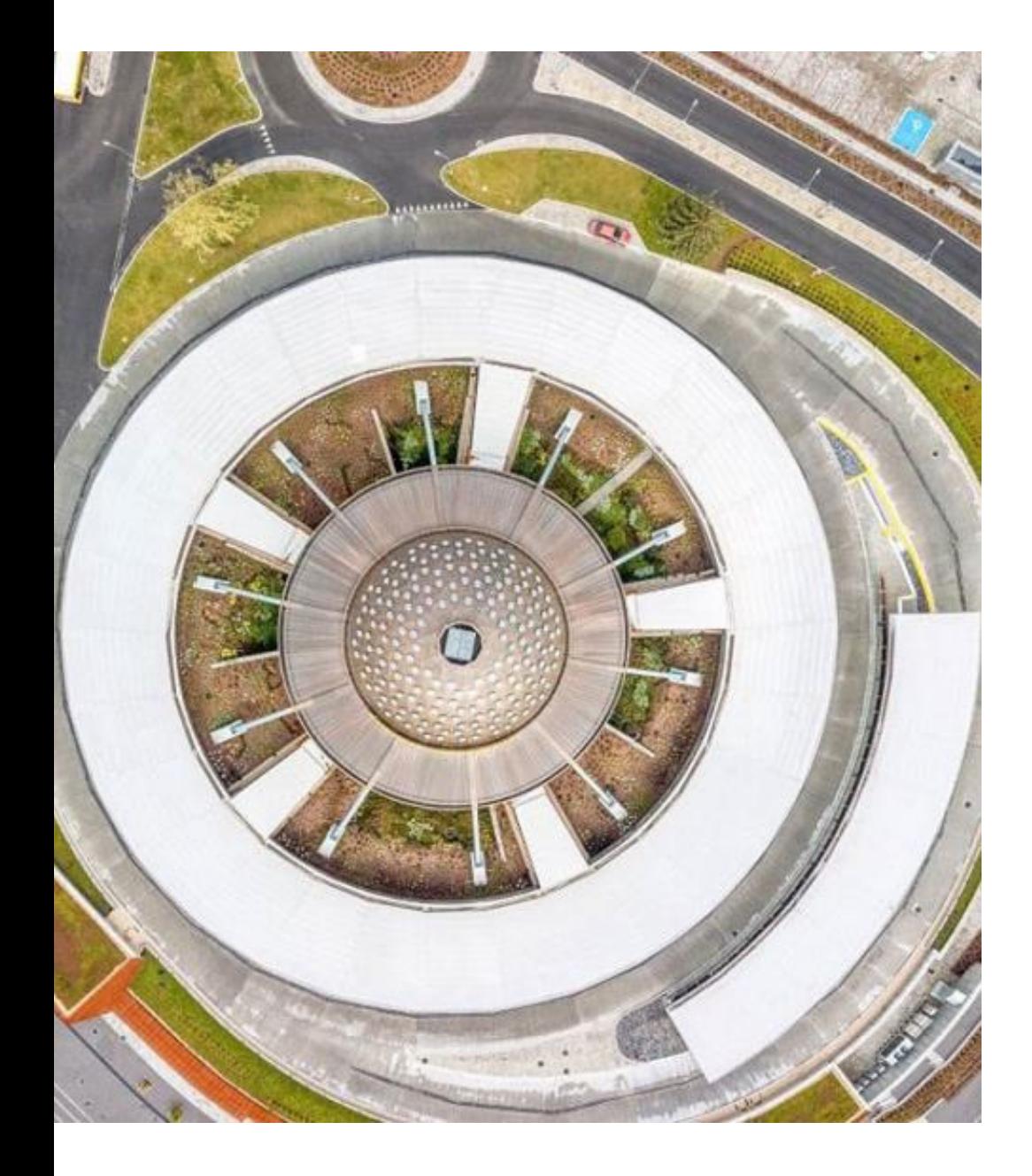

# **Dzięki za uwagę**

Krystian Przygodzki

Administrator systemów informatycznych

Wojewódzki Urząd Pracy w Łodzi tel. 42 638 91 80

[generator.sowa@wup.lodz.pl](mailto:ami.feld@wup.lodz.pl)

[ami.feld@wup.lodz.pl](mailto:ami.feld@wup.lodz.pl)